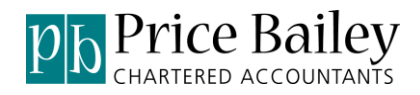

# Price Bailey Import Routines for Sage 50

# **Installation Guide Construction Cuide Construction Cuide Construction Construction Construction Construction Construction Construction Construction Construction Construction Construction Construction Construction Construc**

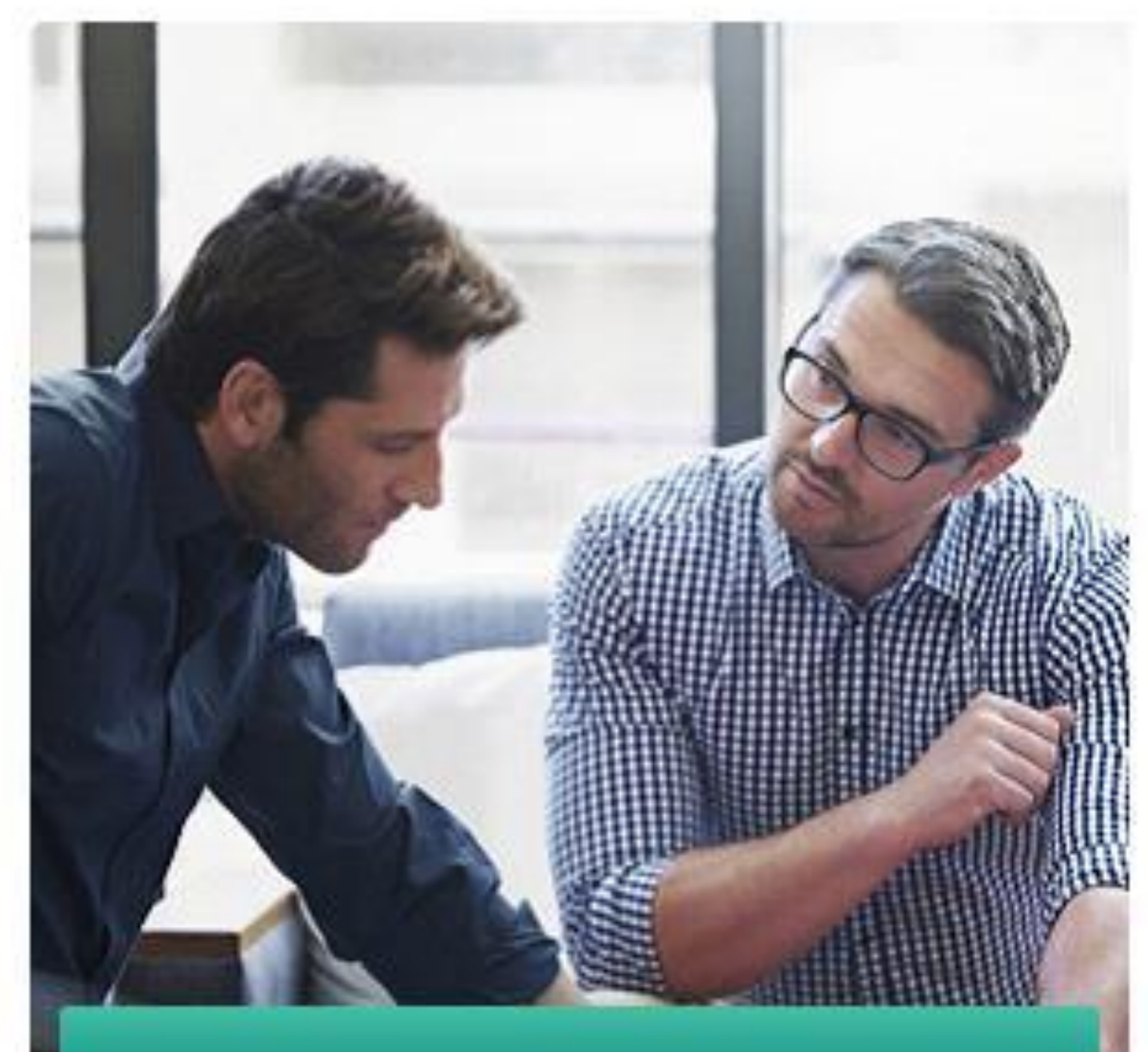

At Price Bailey – It's all about you The right advice for your business life

pricebailey.co.uk

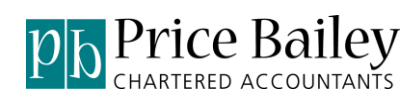

# **Contents**

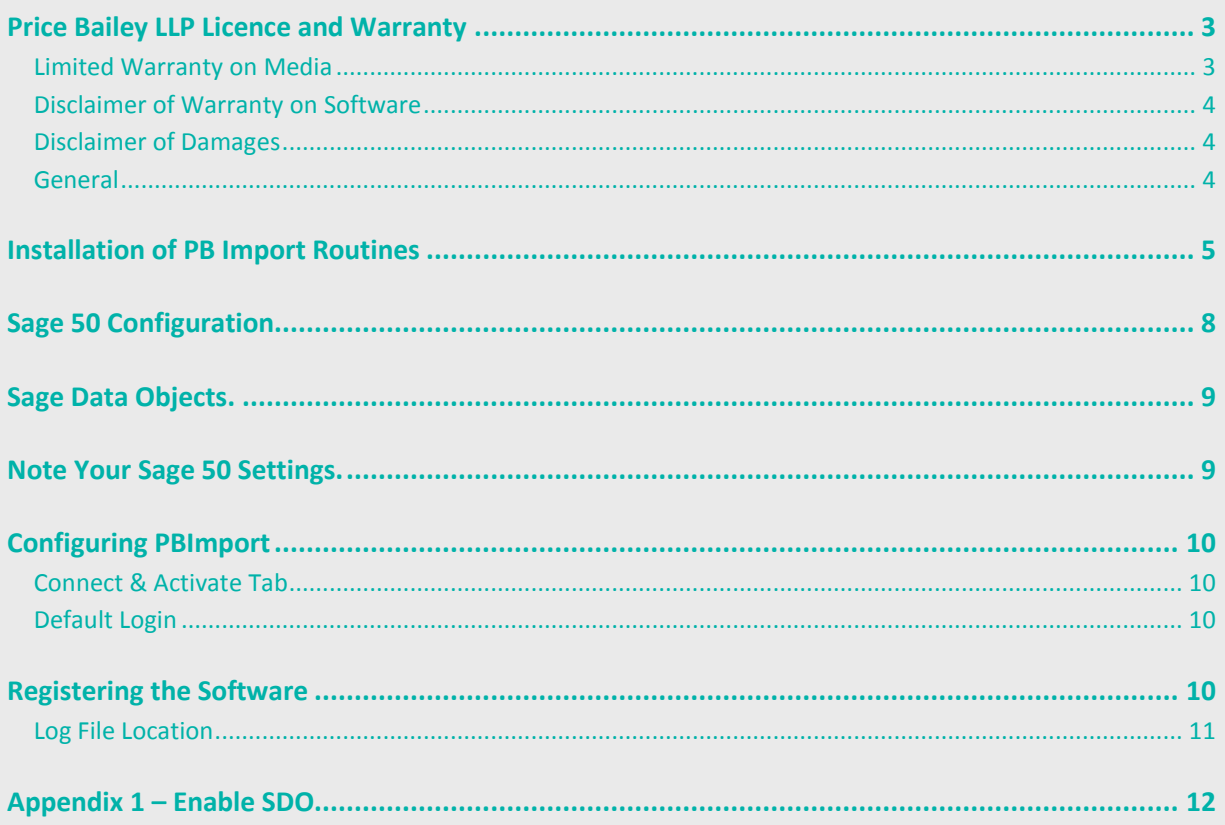

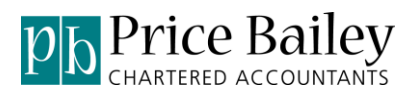

## **Price Bailey LLP Licence and Warranty**

The software that accompanies this licence (the "Software") is the property Price Bailey LLP or its licensors and is protected by copyright law. While Price Bailey LLP continues to own the Software, you will have certain rights to use the Software after your acceptance of this licence. Except as may be notified by a licence addendum which accompanies this licence, your rights and obligations with respect to the use of this Software are as follows:

You may:

- 1. Use only one copy of the Software on a single computer;
- 2. Make one copy of the Software for archival purposes, or copy the software onto the hard disk of your computer and retain the original for archival purposes;
- 3. After written notice to Price Bailey LLP, transfer the Software on a permanent basis to another person or entity, provided that you retain no copies of the Software and the transferee agrees to the terms of this agreement.

You may not:

- 4. Sublicense, rent or lease any portion of the Software;
- 5. Reverse engineer, decompile, disassemble, modify, translate, make any attempt to discover the source code of the Software, or create derivative works from the software; or
- 6. Use a previous version or copy of the Software after you have received a disk replacement" or an upgraded version as a replacement of the prior version, unless you donate a previous version of an upgraded version to a charity of your choice, and such charity agrees in writing that it will be the sole end user of the product, and that it will abide by the terms of this agreement. Unless you so donate a previous version of an upgraded version, upon upgrading the Software, all copies of the prior version must he destroyed.

#### **Limited Warranty on Media**

Price Bailey LLP warrants that the media on which the Software is distributed will be free from defects for a period of thirty (30) days from the date of delivery of the Software to you. Your sole remedy in the event of a breach of this warranty will be that Price Bailey LLP will, at its option, replace any defective media returned to Price Bailey LLP within the warranty period or refund the money you paid for the Software. Price Bailey LLP does not warrant that the Software will meet your requirements or that operation of the Software will be uninterrupted or that the Software will be error-free.

The software may also be downloaded from Price Bailey [www.pricebailey.co.uk/sageupgrades](http://www.pricebailey.co.uk/sageupgrades)

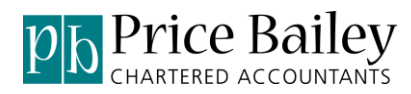

#### **Disclaimer of Warranty on Software**

You expressly acknowledge and agree that use of the software is at your sole risk. The software and related documentation are provided as is and without warranty of any kind. All warranties, express or implied, including but not limited to the implied warranty of fitness for a particular purpose, are expressly disclaimed. No warranty or representation is given that the functions contained in the software will meet your requirements, or that the operation of the software will be uninterrupted or error-free, or that defects in the software will be corrected. Furthermore, no warranty or representation is given regarding the use or the results of the use of the software or related documentation in terms of their correctness, accuracy, reliability, or otherwise. No oral or written information or advice given by any person or entity shall create a warranty or representation or in any way increase the scope of this warranty. Should the software prove defective, you (and not any other person or entities) assume the entire cost of all necessary servicing, repair or correction. In some cases applicable law does not allow such exclusion of implied warranties, so the above exclusion may not apply in full to you.

#### **Disclaimer of Damages**

Regardless of whether any remedy set forth herein fails of its essential purpose, in no event will Price Bailey LLP be liable to you for any special, consequential, indirect or similar damages, including any lost profits or lost data arising out of the use or inability to use the software even if Price Bailey LLP has been advised of the possibility of such damages. Some countries do not allow the limitation or exclusion of liability for incidental or consequential damages so the above limitation or exclusion may not apply to you. In no case shall Price Bailey LLP's liability exceed the purchase price for the software.

The disclaimers and limitations set forth above will apply regardless of whether you accept the Software.

#### **General**

This Agreement may only be modified by a licence addendum that accompanies this licence or by a written document that has been signed by both you and Price Bailey LLP. Should you have any questions concerning this Agreement, or if you desire to contact Price Bailey LLP for any reason, please write to: Price Bailey LLP, Cambridge Business Park, Tennyson House, Cambridge CB4 0WZ

# **Installation of PB Import Routines**

The installation software is supplied as a zip file.

Unzip the file to a new folder. Double click to run the PriceBaileyImportRoutinesInstaller.msi:-

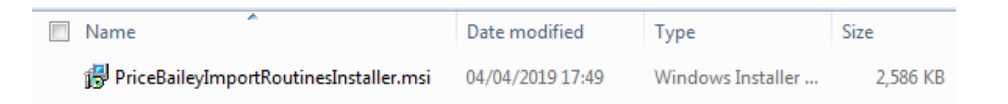

Click <Next> to start the install:-

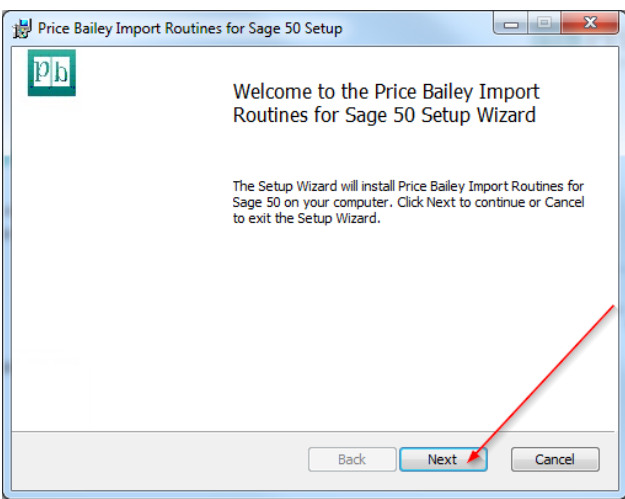

You are presented with the license agreement. Please read this and click on I confirm acceptance of the licence agreement. Click <Next> to continue with the installation:-

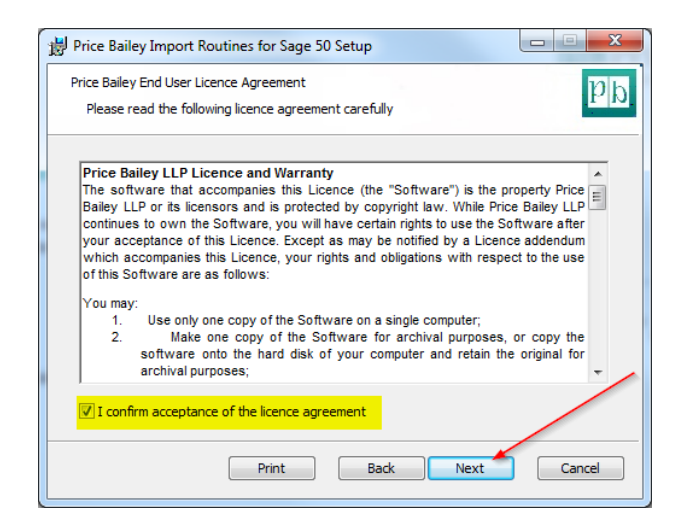

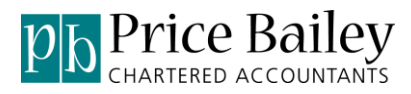

Click <Next> to accept the default destination folder:-

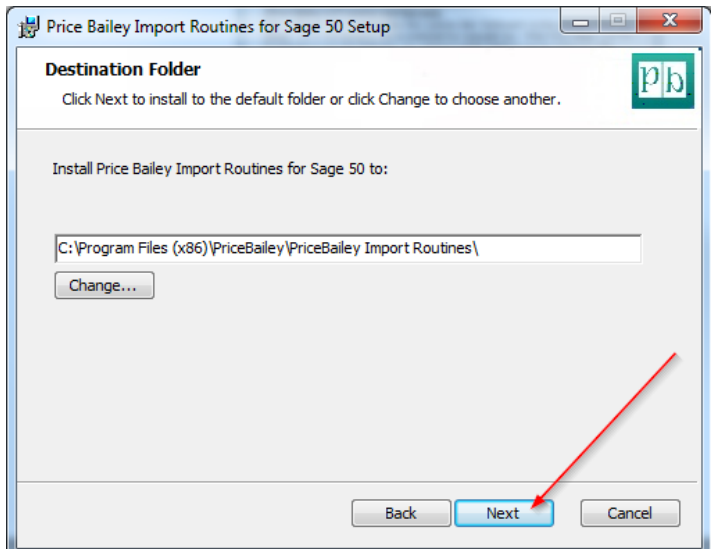

Click <Install> to begin the installation:-

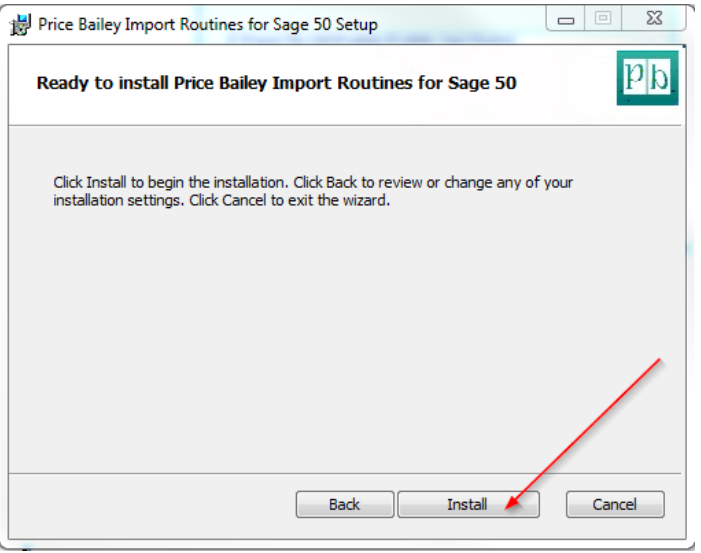

*Note:-*If you have UAC (User Access Control) configured, at this point you may get a Windows prompt asking you to confirm you wish to install the software.

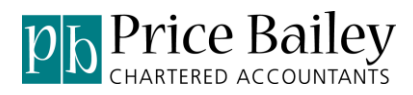

The screen displays the progress of installation:-

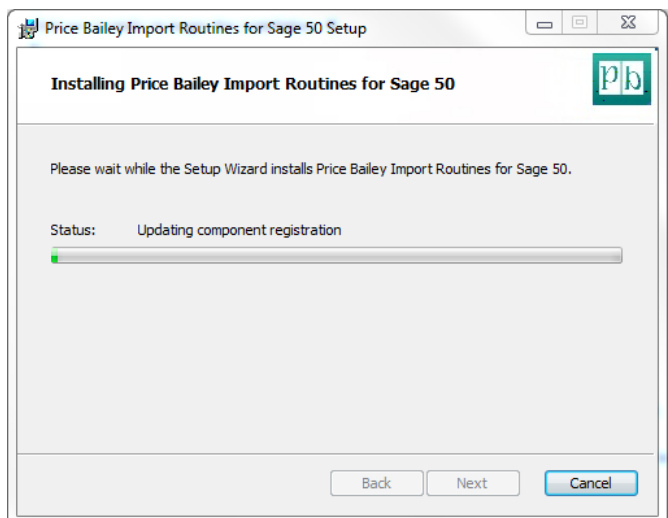

Once the installation has completed, click <Finish> to exit the wizard:-

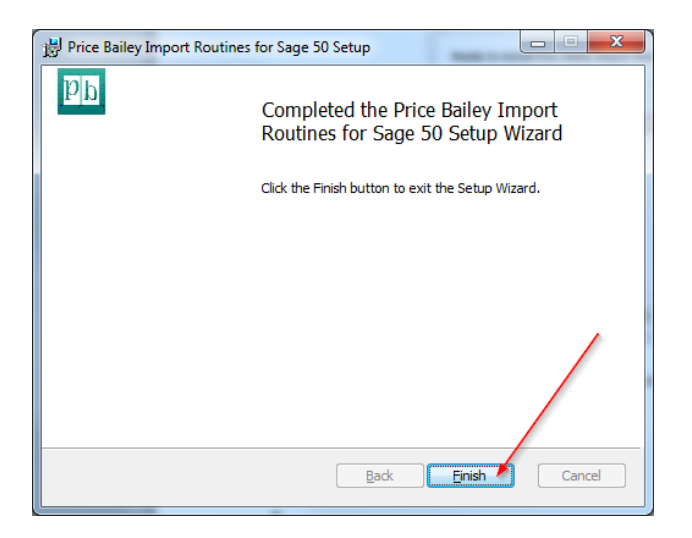

You should now have the Price Bailey Import Routines icon on your desktop:-

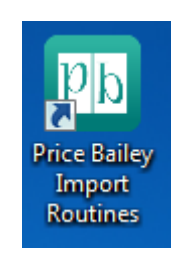

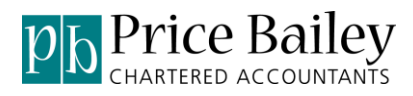

# **Sage 50 Configuration**

Best practice for the configuration of the PBImports module requires you to create a new user in Sage 50.

In Sage 50 go to Settings / Access Rights…:-

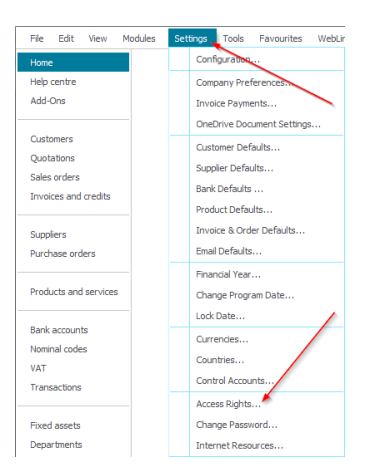

Click <New>:-

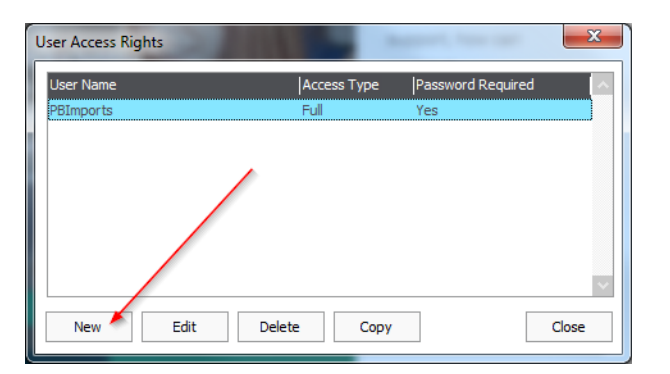

Add the user name of PBImports with a password of IMPORT. Allow Full Access. Click <OK>:-

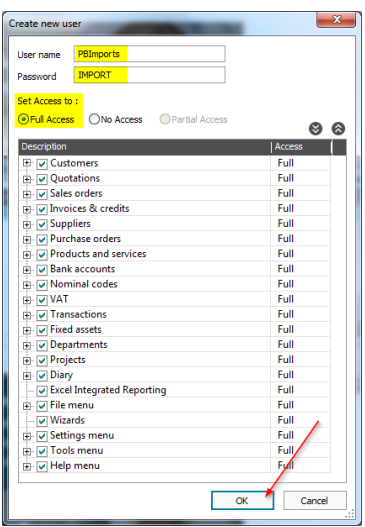

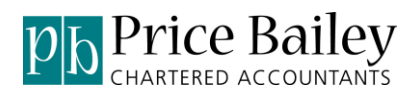

## **Sage Data Objects.**

Sage 50 Version 24 onwards comes with the SDO enabled at install. If you are running a Sage 50 version prior to Version 24 or you are running PB Import on a PC/Server without the Sage 50 client installed you will need to manually install the SDO.

*Note:*-SDO =Sage Data Objects –the method used by PBImports to connect to Sage 50 See Appendix 1 for instructions on this.

### **Note Your Sage 50 Settings.**

Whilst in Sage 50, note down your serial number and the location of the Sage data that you wish to import into. This information is held under: Help / About:-

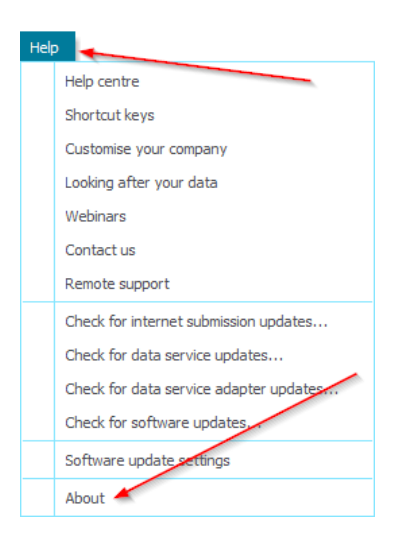

You will need the location of the Sage company File Path:-

#### **Program Details**

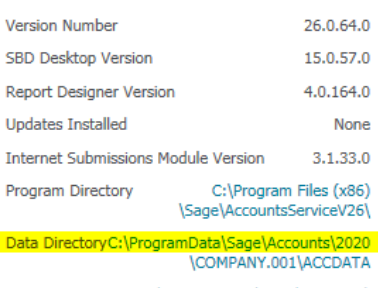

Settings Directory C:\ProgramData\Sage\Accounts\

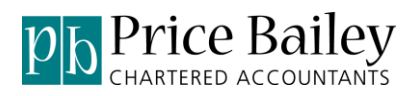

# **Configuring PBImport**

From the programs menu bar run Import Routines or you can run it from the desktop shortcut icon that was created as part of the install.

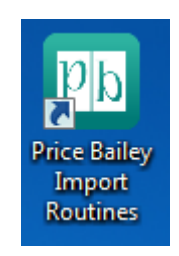

The first time PBImport is opened the settings need to be completed.

#### **Connect & Activate Tab**

Click on the <Connect & Activate> tab. Enter the path to the Sage 50 data folder, this is normally:- C:\ProgramData\Sage\Accounts\????. You will then see a list of Sage companies. Select the required company:-

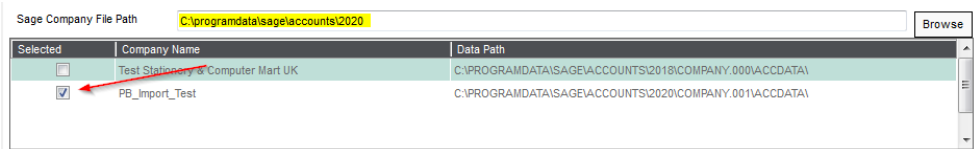

#### **Default Login**

Enter the user name and Password for the Sage user that was created earlier:-

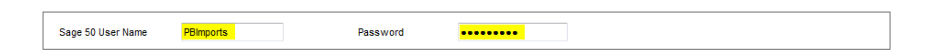

# **Registering the Software**

To licence PBImport please send an email to [support@pricebailey.co.uk](mailto:support@pricebailey.co.uk) and inform them that you wish to purchase a license for Import Routines. We will then arrange for an invoice to be sent out and an activation key will be issued.

In order to generate an activation key you will need to email the Licence ID to [support@pricebailey.co.uk:](mailto:support@pricebailey.co.uk)-

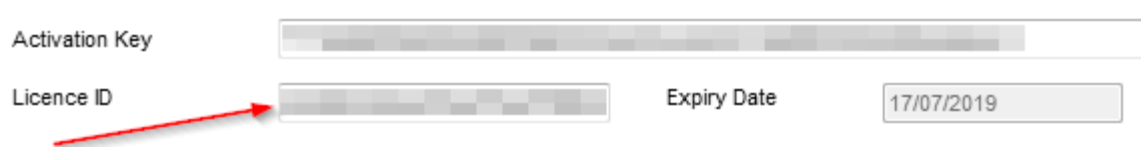

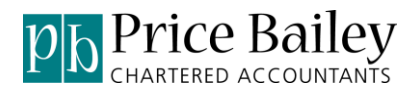

When you receive the Activation Key copy and paste it into the Activation Key field. Click the button labelled <Check Sno>. If the activation key has been successful, an expiry date will appear along with the number of days remaining.

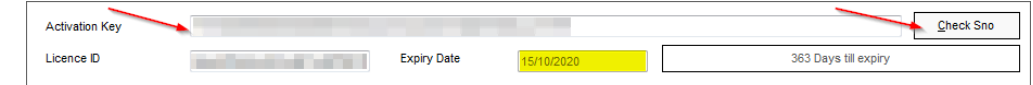

If for any reason you have any errors or the program will not register please let us know at [support@pricebailey.co.uk.](mailto:support@pricebailey.co.uk)

#### **Log File Location**

Enter the path for PBImports to write any log files to. Tick the box to remember these settings:-

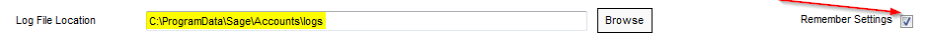

<span id="page-10-0"></span>For details on how the program works please refer to the Import Routines Operations manual

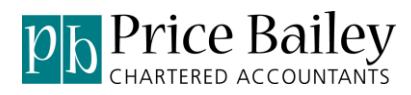

# **Appendix 1 – Enable SDO**

Import Routines use the Sage data objects to connect to Sage 50. To obtain a key you will need to follow the instructions shown on the third party activation screen. In Sage select Tools/Activation/Enable Third Party Integration

Public SDO activation keys can be found here: <https://my.sage.co.uk/public/help/askarticle.aspx?articleid=9342>

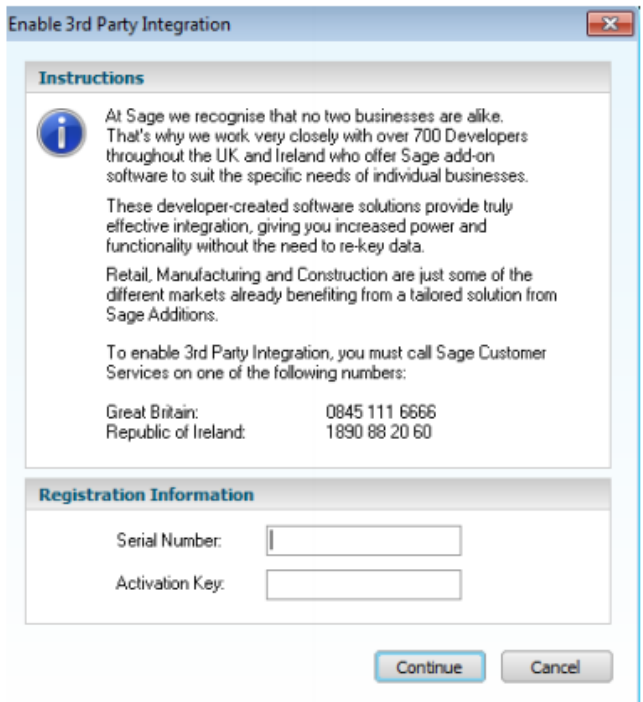

*Note:-*This will need running on each PC that has Sage installed and needs to access third party integration. Please keep this key somewhere safe for future reference.